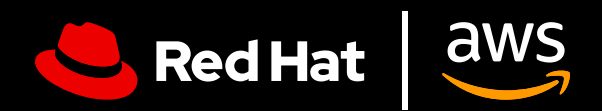

# **Guía del usuario:** Red Hat Enterprise Linux en AWS

Aproveche Red Hat Enterprise Linux en AWS al máximo

# **Guía del usuario: Red Hat Enterprise Linux en AWS**

Aproveche Red Hat Enterprise Linux en AWS al máximo

En esta guía, le ofrecemos consejos para configurar Red Hat® Enterprise Linux® (RHEL) en Amazon Web Services (AWS) de manera efectiva y proporcionamos algunas ideas para aprovechar al máximo el valor de su suscripción. Además, con ayuda de la guía, podrá evitar los inconvenientes en los procesos de compra, implementación, configuración y gestión de las instancias de Red Hat Enterprise Linux en AWS, ya sea que traslade las cargas de trabajo actuales a la nube o que recién esté comenzando.

### **Red Hat Enterprise Linux en AWS**

Cuando hablamos de Red Hat Enterprise Linux en AWS, nos referimos a dos categorías generales.

- **1. Una instancia de Red Hat Enterprise Linux adquirida directamente en la tienda en línea de Amazon.** Utilizará una imagen base del sistema operativo para Amazon EC2 y recibirá soporte técnico de nivel 1 de AWS.
- **2. Las suscripciones a Red Hat Enterprise Linux adquiridas a través de Red Hat o un partner certificado e implementadas anteriormente de manera local.** Ya sea que utilice la herramienta Image Builder, imágenes de referencia u otras opciones de imágenes personalizadas, cuenta con una suscripción a Red Hat Enterprise Linux que trasladará a una instancia de nube de AWS y conservará el soporte técnico de nivel 1 de Red Hat.

Ambos métodos son válidos y dan como resultado una instancia de Red Hat Enterprise Linux que recibe actualizaciones de manera automática apenas se encuentran disponibles en Red Hat. A la hora de elegir, debe hacerlo con intención y determinación, ya que se emplean para distintos casos prácticos, los cuales mencionaremos más adelante.

#### **Motivos para ejecutar Red Hat Enterprise Linux en AWS**

La ejecución de Red Hat Enterprise Linux en AWS ofrece varios beneficios, que incluyen capacidad de ajuste, flexibilidad y rentabilidad mejoradas, y el acceso a una amplia variedad de servicios gestionados. Al utilizar la infraestructura global de AWS, puede ajustar sus cargas de trabajo según el cambio en las exigencias, reducir los gastos de capital y aprovechar los distintos modelos de compra.

# **Aproveche todo el potencial de un sistema operativo empresarial**

### **Benefíciese del potencial de Red Hat Enterprise Linux**

Una suscripción a RHEL no solo ofrece acceso al sistema operativo (SO), entre sus numerosos beneficios, podemos mencionar:

- Un amplio ecosistema de partners de Red Hat con más de 5200 proveedores de hardware, 4900 proveedores de software y 1400 proveedores de nube y de servicios
- Soporte permanente y coordinado entre Red Hat y su proveedor de nube
- Una herramienta de migración compatible, Convert2RHEL, que permite un traslado optimizado desde otros sistemas operativos de Linux basados en RPM, como CentOS, y, al mismo tiempo, conserva las preferencias, configuraciones y personalizaciones actuales
- Red Hat Insights, un servicio sólido para la supervisión, el análisis y la corrección de errores en todo el entorno de Red Hat de las instalaciones y la nube desde una sola consola

#### **Insights le permite ejecutar Red Hat Enterprise Linux como una única plataforma**

Red Hat Insights se incluye con RHEL sin costo adicional y refuerza las funciones del sistema operativo como una plataforma unificada en todas las nubes y en las instalaciones:

- **1. Supervisión**. Simplifica la gestión y el control para visualizar de manera integral el estado de Red Hat Enterprise Linux.
- **2. Notificaciones preventivas.** Envía notificaciones a los administradores y las partes interesadas sobre la interrupción de los servicios y los eventos de seguridad antes de que se produzcan.
- **3. Análisis de los desajustes.** Analiza los datos en todos los entornos y señala los patrones de rendimiento y los desajustes de la configuración que podrían afectar el rendimiento de las aplicaciones.
- **4. Cumplimiento normativo.** Controla el sistema según los estándares del sector, lo cual le permite mantener el cumplimiento y le ayuda en sus iniciativas para mejorar las estrategias de seguridad.

Insights optimiza la gestión de Red Hat Enterprise Linux en distintas implementaciones, lo que garantiza una experiencia uniforme independientemente de dónde lo instale. Esto es particularmente útil si aún dispone de cargas de trabajo que se ejecutan en las instalaciones, además de las que lo hacen en AWS.

Puede acceder a esta función a través de [Red Hat Cloud Console](https://access.redhat.com/products/red-hat-hybrid-cloud-console/). Necesitará asegurarse de que su cuenta de AWS y de Red Hat estén conectadas y de contar con una inscripción para Insights. Si se registró en Red Hat Enterprise Linux a través de la consola de AWS EC2, es posible que la conexión no se produzca automáticamente.

## **Preguntas que debe hacerse antes de comenzar**

### **¿Cuál es el caso práctico correspondiente a su implementación de Red Hat Enterprise Linux?**

El caso práctico define la forma en la que debe implementar su instancia de RHEL en AWS.

Las cargas de trabajo fundamentales que requieren ejecución constante por períodos extensos, necesitan una infraestructura de nube estable, permanente y con alta disponibilidad. Aquellas que demuestren variaciones cíclicas, es decir, que experimenten una demanda alta o baja según el período, también se benefician de la flexibilidad de la nube. Esta permite ampliar la capacidad de los recursos rápidamente durante los momentos de mayor demanda y reducirla en los de menor actividad, lo cual optimiza la rentabilidad. Cada caso práctico requiere un modelo de implementación diferente.

#### **¿Cuál es el modelo de implementación más adecuado?**

A la hora de elegir un modelo, se deben tener en cuenta las preferencias de pago. Tanto la opción de suscripción anual como la de pago según el consumo (que se basa en el uso) tienen ventajas y desventajas. La opción ideal depende en gran medida de sus necesidades específicas, límites de presupuesto y patrones de carga de trabajo previstos. Si es importante para usted que el presupuesto sea predecible y la facturación, sencilla, es posible que una tarifa mensual o anual sea lo más conveniente. Por el contrario, si su prioridad es la flexibilidad, la rentabilidad y la capacidad de ajustar la capacidad de los sistemas con rapidez, puede que el modelo basado en el uso sea la mejor opción.

#### **Suscripción anual**

Cuando se elige la suscripción anual, el presupuesto es predecible, la facturación es sencilla y los precios son más competitivos, en términos generales, para los planes con compromisos a largo plazo. Además, contar con una tarifa fija elimina la necesidad de supervisar el uso en detalle. Puede acceder a las suscripciones a través de su gerente de cuentas o un partner certificado de Red Hat. También puede calificar para el programa Red Hat Hybrid Committed Spend, el cual abarca tanto los entornos de nube como los de las instalaciones.

### **Pago según el consumo**

Esta opción de pago proporciona una flexibilidad mejorada, independencia de los compromisos a largo plazo y califica para el Programa de Descuentos para Empresas (EDP), el programa de compromiso de inversión de AWS. Este enfoque basado en el uso garantiza que solo pague por los recursos que utiliza, lo cual permite que se adapte con rapidez a los cambios en la demanda y que la asignación de costos sea la mejor. Sin embargo, este modelo puede generar costos impredecibles y depender de que se supervise de manera constante el uso para evitar excederse en los gastos.

Es importante destacar que, si elige la opción de pago según el consumo a través de EC2, no necesita agregar una suscripción a Red Hat. Si agrega una suscripción a RHEL a través del administrador, no cancelará las compras que se hicieron mediante la consola de EC2 y es posible que se genere una doble facturación.

#### **Elementos para comenzar**

Luego de haber elegido las opciones de implementación y pago más convenientes para su empresa, necesitará dos elementos para comenzar: una [cuenta de AWS](https://portal.aws.amazon.com/billing/signup?refid=c8882cbf-4c23-4e67-b098-09697e14ffd9&redirect_url=https%3A%2F%2Faws.amazon.com%2Fregistration-confirmation#/identityverification) y una [de Red Hat.](https://access.redhat.com/) Si le falta alguna, configúrela antes de iniciar el proceso.

# **La implementación de Red Hat Enterprise Linux en AWS**

Así como hay varias maneras de pagar por Red Hat Enterprise Linux en AWS, también las hay para implementar una instancia en esta nube.

#### **Configuración de una instancia de Red Hat Enterprise Linux adquirida a través de AWS**

**1. Inicio de sesión:** inicie sesión en la consola de administración de AWS y abra el panel de control de EC2, lo encontrará en "Services". En el menú, seleccione "Instances".

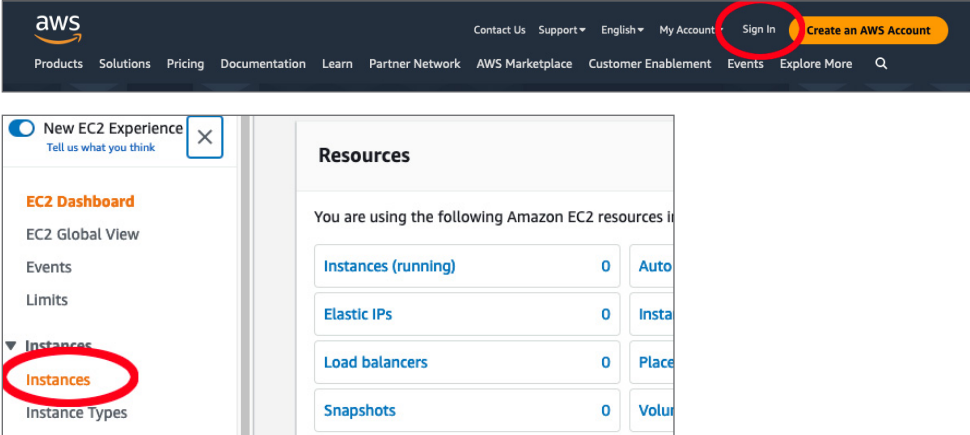

**2. Creación de una instancia nueva:** haga clic en "Launch Instance" para crear una instancia nueva. Aparecerá una lista de "Amazon Machine Images" que puede seleccionar. Elija la versión que desee utilizar, por ejemplo RHEL 9.

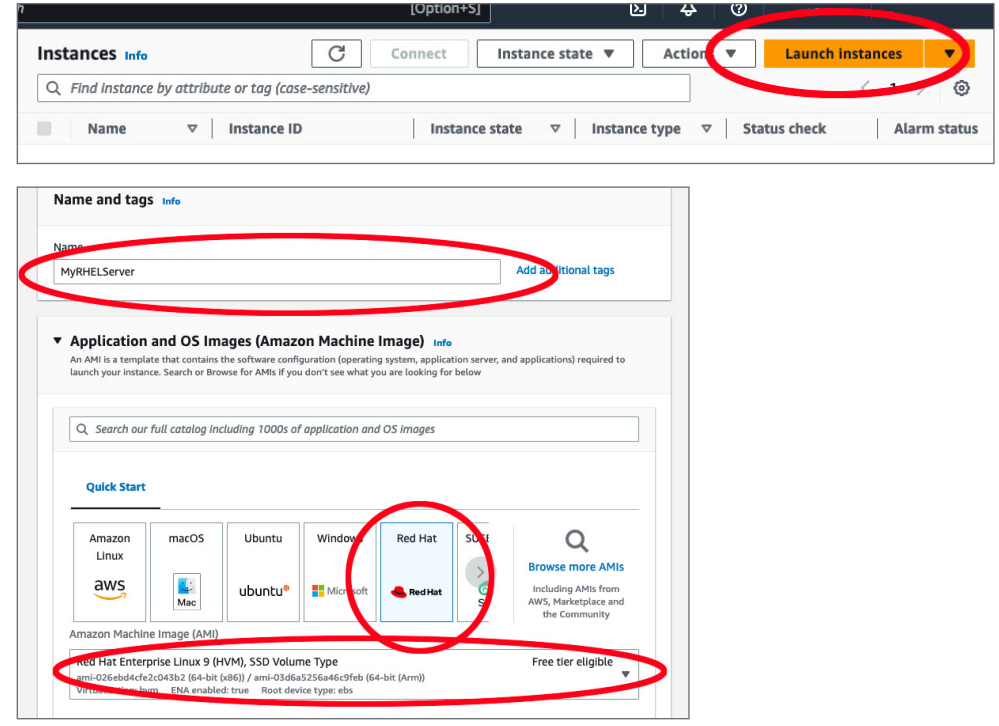

**3. Elección de un tipo de instancia:** el siguiente paso es definir el tipo de instancia. Amazon EC2 ofrece una amplia selección de tipos de instancia para los diversos casos prácticos, los cuales cuentan con diversas combinaciones de CPU, memoria, almacenamiento y capacidad de la red. Seleccione la combinación que se adapte mejor a las necesidades de su empresa.

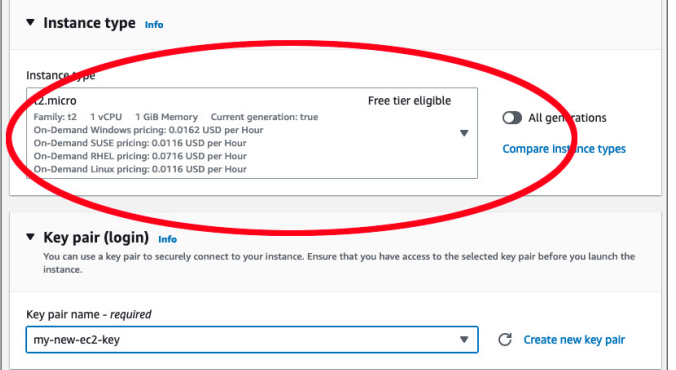

- **4. Configuración de los detalles de la instancia:** en la página "Configure Instance Details" podrá especificar la cantidad de instancias, las opciones de compra, la red, la subred y mucho más. Estas opciones se podrán cambiar más adelante, por lo que, si desea continuar, conserve la configuración predeterminada y seleccione "Next: Add Storage".
- **5. Adición de almacenamiento:** en esta sección podrá agregar más volúmenes a su instancia o modificar la configuración del volumen raíz. Esto también se podrá modificar más adelante, si es necesario.

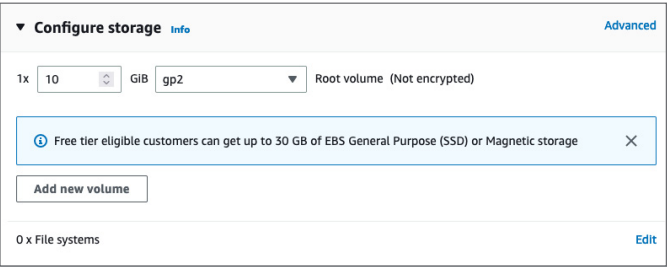

- **6. Adición de etiquetas:** en el siguiente paso, en la página "Add Tags", podrá agregar metadatos a su instancia utilizando etiquetas. Esta acción es opcional.
- **7. Configuración de la seguridad:** este es un paso muy importante en el que definirá las reglas del firewall que controlan el tráfico de la instancia. Puede crear un grupo de seguridad y establecer reglas según le parezca necesario. Para una configuración básica, puede ser conveniente agregar una regla que permita el tráfico de datos del protocolo SSH (puerto 22) desde su dirección IP. Encontrará su dirección IP local [aquí](https://www.whatismyip.com/).

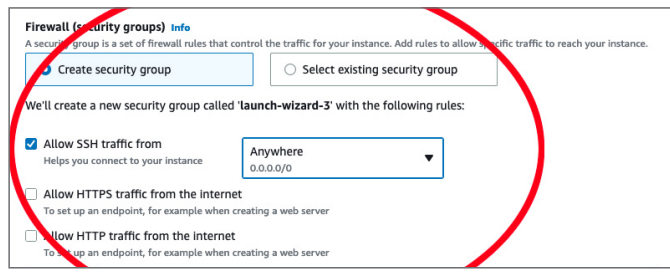

**8. Revisión y lanzamiento:** revise la configuración de su instancia. Si todo está bien, haga clic en "Launch". Se le solicitará que elija un par de claves ya creado o que genere uno nuevo. Este se utilizará para conectarse de manera segura a su instancia cuando esté en ejecución.

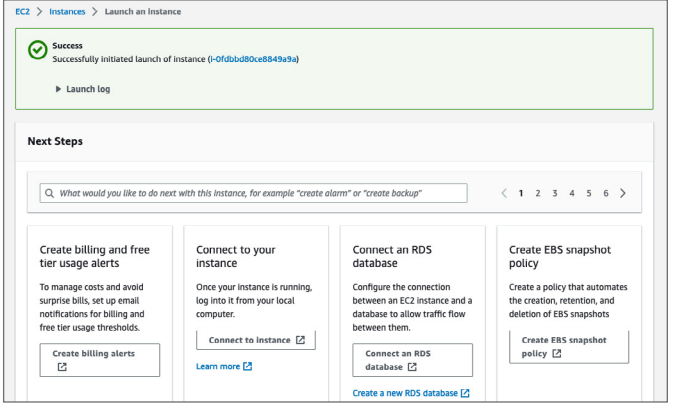

- **9. Creación de un par de claves:** si no cuenta con uno, seleccione "Create a new key pair", asígnele un nombre y descárguelo. Debe guardar el archivo de manera segura, ya que no podrá descargarlo nuevamente. Si pierde el par de claves, no podrá conectarse a su instancia.
- **10. Estado del lanzamiento:** luego de hacer clic en "Launch Instances", AWS comenzará el proceso de creación e inicio de la instancia. Se cargará una página de estado del lanzamiento que le mostrará el progreso de la operación.
- **11. Visualización de su instancia:** seleccione "View Instances" al final de la página para regresar al panel de control de EC2. Allí aparecerá un listado de sus instancias nuevas. Si no lo ve, espere un momento, puede que la página demore unos minutos en cargarse.

### **Instalación de una instancia de Red Hat Enterprise Linux implementada anteriormente de manera local**

NOTA: esta sección se basa en el supuesto de que la migración se llevará a cabo desde un entorno virtualizado. Si su instancia local se ejecutaba en un servidor dedicado (bare-metal), es posible que el proceso requiera pasos adicionales que no se incluyen en esta lista.

El traslado desde una instancia de RHEL implementada anteriormente de manera local requiere otras acciones complementarias que se deben realizar antes de la configuración descrita en la sección anterior. Además, antes de comenzar, debería evaluar algunos planes para el tiempo de inactividad y los costos de transferencia de datos.

- **1. Cree un backup:** este es un paso fundamental del proceso. Implementará cambios importantes en su sistema, por lo que un buen backup podría ser su único método de recuperación si el proceso no resulta como se planeó.
- **2. Cree una imagen del disco de la instancia local:** luego, guárdela en un archivo.
	- **a.** Si es posible detener el servidor, puede crear la imagen utilizando el comando dd y siguiendo [estas](https://access.redhat.com/solutions/26045) instrucciones.
	- **b.** En el caso contrario, puede crear la imagen utilizando la [gestión de volúmenes lógicos](https://access.redhat.com/documentation/en-us/red_hat_enterprise_linux/8/html-single/configuring_and_managing_logical_volumes/)  [\(LVM\)](https://access.redhat.com/documentation/en-us/red_hat_enterprise_linux/8/html-single/configuring_and_managing_logical_volumes/).
- **3. Cargue la imagen del disco a un bucket de Amazon S3:** inicie sesión en la consola de administración de AWS, genere un bucket de Amazon S3 (o utilice uno que ya se haya creado) y cargue allí la imagen.
- **4. Cree una instantánea de la imagen del disco:** desde la consola de administración de AWS, diríjase al panel de control de EC2. Allí, vaya a "Snapshots" en "Elastic Block Store" y cree una nueva instantánea desde el archivo de la imagen en su bucket de S3.
- **5. Cree una imagen de máquina de Amazon (AMI) desde la instantánea:** sin salir del panel de control de EC2, diríjase a "AMIs" en "Images" y cree una nueva imagen de máquina desde la instantánea que creó recientemente. Asegúrese de especificar los datos correctos sobre la arquitectura, el nombre del dispositivo raíz y el tipo de virtualización de la implementación local actual.
- **6. Lance una instancia de EC2 desde la AMI:** una vez que la imagen de máquina esté lista, podrá lanzar una nueva instancia de EC2 desde allí. Haga clic en "Launch Instance" desde el panel de control de EC2 y seleccione su nueva imagen desde la sección "My AMIs". A partir de este paso, el proceso es el mismo que el del lanzamiento de otras instancias de EC2: seleccione el tipo de instancia, configure los detalles, agregue el almacenamiento y las etiquetas, configure el grupo de seguridad, revise lo que sea necesario y realice el lanzamiento. Puede seguir los pasos de la sección "Configuración de una instancia de Red Hat Enterprise Linux adquirida a través de AWS" para finalizar el proceso.
- **7. Realice configuraciones en la instancia para que coincida con su implementación local:** una vez que la instancia esté en ejecución, es posible que necesite implementar configuraciones adicionales. Conéctese a ella y revise que todo esté funcionando correctamente. Puede que necesite implementar actualizaciones, cambios de configuraciones u otras modificaciones para adaptar la instancia local.

Red Hat Enterprise Linux en AWS le brinda la flexibilidad que necesita para realizar una implementación en la nube. **[Obtenga más información](https://access.redhat.com/documentation/en-us/red_hat_enterprise_linux/9/html/deploying_red_hat_enterprise_linux_9_on_public_cloud_platforms/assembly_deploying-a-virtual-machine-on-aws_cloud-content#doc-wrapper) sobre los procesos técnicos específicos para configurar Red Hat Enterprise Linux en AWS.**

#### **Acerca de Red Hat**

Red Hat es el proveedor líder mundial de soluciones de software open source para empresas, que ha adoptado un enfoque impulsado por la comunidad para ofrecer tecnologías confiables y de alto rendimiento de Linux, nube híbrida, contenedores y Kubernetes. Red Hat ayuda a que los clientes desarrollen aplicaciones en la nube, integren las aplicaciones de TI nuevas y actuales, y automaticen y gestionen los entornos complejos. Red Hat es un [asesor de confianza de las](https://www.redhat.com/es/about/company)  [empresas de la lista Fortune 500](https://www.redhat.com/es/about/company) y brinda servicios [galardonados](https://access.redhat.com/es/recognition) de soporte, capacitación y consultoría para que obtenga los beneficios de la innovación abierta en todos los sectores. Red Hat es un centro de conexión en una red internacional de empresas, partners y comunidades, a los que ayuda a crecer, transformarse y prepararse para el futuro digital.

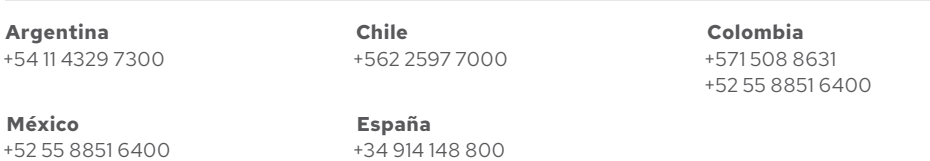

f [facebook.com/redhatinc](http://facebook.com/redhatinc) [@RedHatLA](https://twitter.com/redhatla) [@RedHatIberia](https://twitter.com/redhatiberia)

in [linkedin.com/company/red-hat](http://linkedin.com/company/red-hat)

Copyright © 2023 Red Hat, Inc., Red Hat y el logotipo de Red Hat son marcas comerciales o marcas comerciales registradas de Red Hat, Inc. o sus subsidiarias en Estados Unidos y en otros países. Linux® es la marca comercial registrada de Linus Torvalds en Estados Unidos y en otros países.